# Learn To Program Step By Step: Using The OpenCVIibrary In C++ With Visual Studio

In the digital age, programming has become an essential skill that unlocks countless opportunities in various industries. Whether you're a complete novice or an aspiring developer, embarking on a programming journey can be daunting. However, with the right approach and resources, it's possible to learn to program step-by-step and lay the foundation for a successful career in technology.

#### Step 1: Choose a Programming Language

The first step in learning to program is selecting a programming language. There are numerous languages available, each with its advantages and disadvantages. Some popular choices for beginners include:

- Python: A versatile language known for its simplicity and ease of learning, making it ideal for beginners.
- Java: An object-oriented language widely used for enterprise applications and Android development.
- C++: A low-level language that provides control over memory management, making it suitable for game development and systems programming.
- JavaScript: A scripting language primarily used for web development, front-end programming, and mobile app development.

#### Step 2: Install a Development Environment

Once you've chosen a programming language, you need to install a development environment to write, compile, and execute your code. An integrated development environment (IDE) provides a user-friendly interface that includes tools for editing, debugging, and testing your code. Some popular IDEs include:

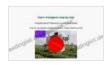

Learn to program step-by-step: Using the OpenCVIibrary in C++ with Visual Studio by Stephan Hußmann ★ ★ ★ ★ ★ 5 out of 5 Language : English File size : 10946 KB Print length : 289 pages Screen Reader : Supported

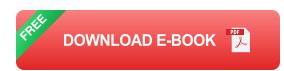

- Visual Studio Code: A free and open-source IDE with support for multiple programming languages and built-in debugging tools.
- PyCharm: A commercial IDE specifically designed for Python development, offering features like autocompletion, syntax highlighting, and error detection.
- Eclipse: A widely used IDE for Java development, providing a robust set of tools for building and debugging Java applications.

#### **Step 3: Fundamentals of Programming**

Before diving into coding, it's important to understand the fundamental concepts of programming, such as:

- Variables: Containers that store data and can be used in computations.
- Data types: Different types of data that variables can hold, such as numbers, strings, and arrays.
- Operators: Symbols that perform operations on data, such as addition, subtraction, and comparison.
- Control flow: Statements that control the execution of code, such as if-else statements and loops.
- Functions: Reusable blocks of code that perform specific tasks and can be called from different parts of a program.

#### **Step 4: Practice with Projects**

The best way to learn programming is through hands-on practice. Start with small projects to build confidence and improve your understanding of fundamental concepts. Gradually increase the complexity of your projects to challenge yourself and expand your skillset. Some beginner-friendly projects include:

- Calculator: Build a simple calculator that performs basic arithmetic operations.
- Number guessing game: Create a game that generates a random number and challenges the user to guess it.
- Hangman: Implement a text-based version of the classic hangman word game.

## Step 5: Learn Object-Oriented Programming

Once you have a strong grasp of the basics, it's time to delve into objectoriented programming (OOP). OOP is a fundamental programming paradigm that organizes code into reusable components called objects. Key concepts of OOP include:

- **Classes:** Blueprints that define the state and behavior of objects.
- Objects: Instances of classes that contain data and methods to manipulate that data.
- Inheritance: The ability for a class to inherit properties and methods from another class.
- Polymorphism: The ability for objects of different classes to respond to the same message in different ways.

## Step 6: Build a Portfolio

As you progress in your programming journey, it's important to build a portfolio that showcases your skills and projects. GitHub is a popular platform for hosting and sharing code repositories. Create a portfolio of your projects on GitHub, including a brief description of each project and the technologies used.

## Step 7: Stay Updated and Continuously Learn

The field of programming is constantly evolving, so it's crucial to stay updated with the latest technologies and trends. Engage in continuous learning through online courses, workshops, and reading industry publications and blogs. Attend programming conferences and meetups to connect with other developers and learn from their experiences. Learning to program is a challenging but rewarding journey that opens up numerous opportunities in the tech industry. By following the steps outlined in this guide, you can build a strong foundation in programming and progress towards becoming a skilled and confident developer. Remember to practice regularly, seek help when needed, and stay updated with the latest technologies to succeed in your programming endeavors.

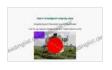

Learn to program step-by-step: Using the OpenCVIibrary in C++ with Visual Studio by Stephan Hußmann

★ ★ ★ ★ 5 out of 5
Language : English
File size : 10946 KB
Print length : 289 pages
Screen Reader : Supported

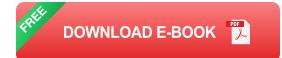

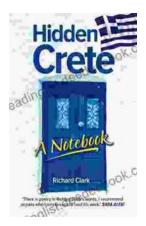

# Unveiling Hidden Crete: A Comprehensive Review of Richard Clark's Notebook

In the tapestry of travel literature, Richard Clark's 'Hidden Crete Notebook' stands as a vibrant thread, inviting readers to unravel the enigmatic beauty of the Greek...

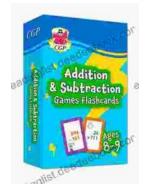

# New Addition Subtraction Games Flashcards For Ages Year

Looking for a fun and educational way to help your child learn addition and subtraction? Check out our new addition subtraction games flashcards...